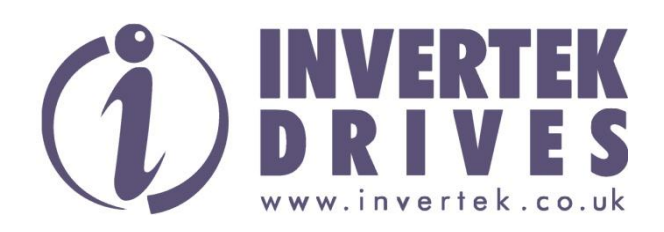

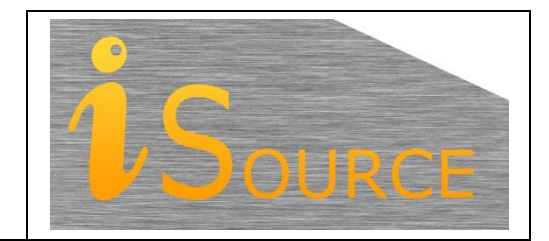

# **Optidrive Applications Support Library**

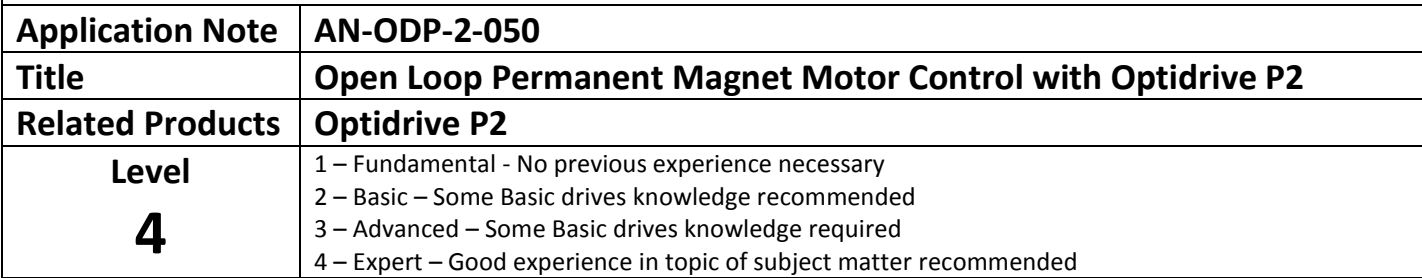

# **Overview:**

This document provides an overview of the operation of the Optidrive P2 when used for open-loop permanent magnet (PM) motor control. Optidrive P2 continues the design philosophy of 'easy to set-up' and 'high levels of performance' into PM motor applications through simplification of the parameter set and intelligent and accurate auto-tuning functions.

# **Applications:**

PM motor control is provided as standard on the Optidrive P2. In order to simplify the user manual PM motor parameters have been excluded and this application note is provided as the addendum for this function.

The objective of using a PM motor in combination with Optidrive P2 is to realize the high efficiency and savings, in combination with smooth and responsive performance, and smaller motor frame sizes, which can be achieved.

Optidrive P2 provides open loop PM motor control, there is no facility for operation of PM motors in closed loop or for any internal positioning functionality.

The Optidrive PM Control algorithm is suitable for both Surface mounted (SPM) and rotor inbuilt (IPM) permanent magnet motors. Brushless DC motor control is realizable but it is important to first consult technical support for additional data and advice.

# **Firmware Overview – Additional Parameters and Settings:**

Additional Parameter information to that provided in the standard Optidrive P2 manual is as follows:-

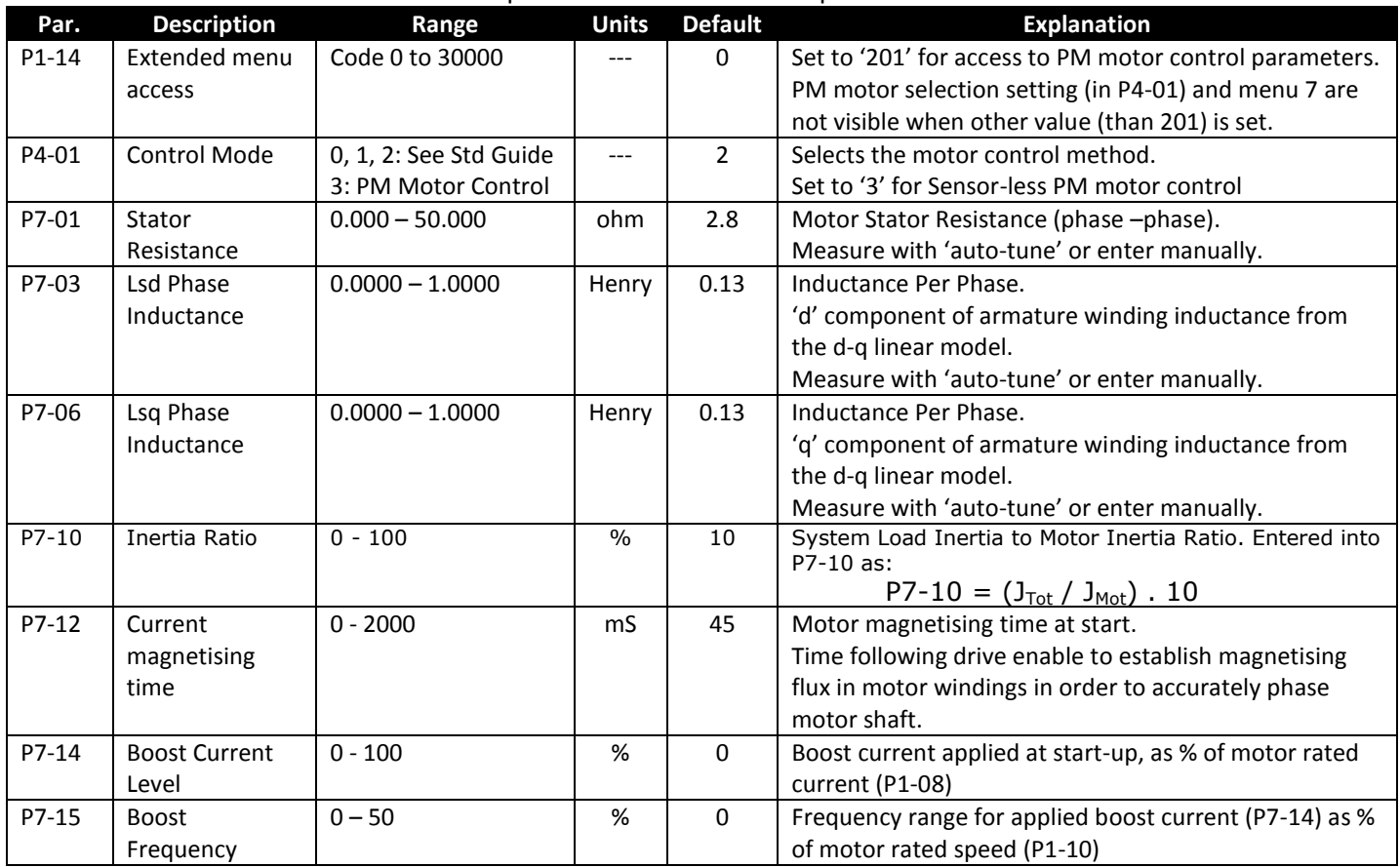

# **Firmware Overview – Standard Parameters for PM motor set-up:**

The following parameters are taken from the main Optidrive P2 user manual but are required for set-up / configuration of a PM motor. Parameters highlighted in 'Blue' are essential for successful PM motor control with the Optidrive P2. They are not configured during the auto-tune function and must be entered manually:-

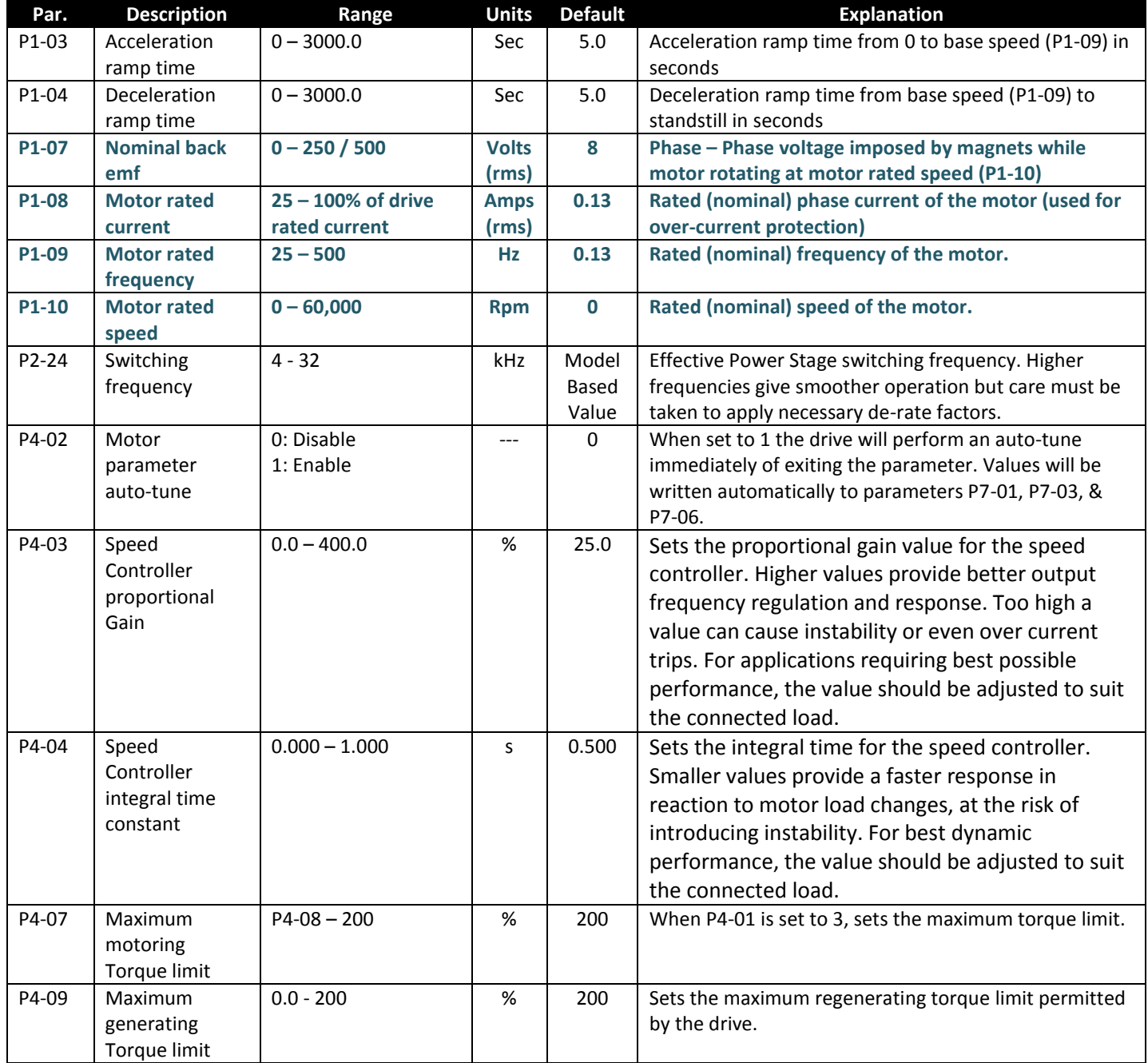

# **Set-up Procedure – Permanent magnet motors:**

The following procedure should be followed to ensure correct parameterisation of the Optidrive P-2 and optimum performance from the permanent magnet motor.

## **Step 1:** Entering basic motor parameters.

**Note: Accurate entry of data for parameters P1-07 thru P1-10 is very important for optimum performance.**

## P1-07: Nominal back emf

Voltage imposed by the magnets when the motor is spun at rated speed and often referred to as motor nominal voltage (UN). Its value can be found from the motor manufacturer, from the motor technical data sheet, or taken from the motor data plate. Value entered must be phase to phase voltage. Phase voltages (phase – neutral) must be multiplied by √3 (1.732) and the resultant value entered into P1-07

#### P1-08: Motor rated current

Rated phase current of the motor often referred to as the motor nominal current (IN). Its value can be found from the motor manufacturer, from the motor technical data sheet, or taken from the motor data plate. Values given in motor data are generally provided as current per phase and thus can be entered directly into P1-08.

#### P1-09: Motor rated frequency

Rated operating frequency of the motor often referred to as the motor nominal frequency (fN). Its value can be found from the motor manufacturer, from the motor technical data sheet, or taken from the motor data plate.

#### P1-10: Motor rated speed

Rated output speed of the motor shaft often referred to as the motor nominal speed (nN). Its value can be found from the motor manufacturer, from the motor technical data sheet, or taken from the motor data plate.

# **Step 2:** Entering security code for Permanent Magnet parameter access.

In order to select PM motor control method and enter associated parameters a dedicated access code must be entered into parameter P1-14. The dedicated code for PM motor set up is '201'. Once this value is set parameter P4-01 will allow selection of PM motor control method and parameter group 7 will be available (visible). Security Code '201' also provides access to any menus accessible through the standard security password (default 101).

# **Step 3:** Setting Optidrive P2 effective output switching frequency.

**Note: For smooth operation and consistent performance the minimum recommended switching frequency for PM motor control is 16 kHz.**

Setting of the drive output switching frequency is a compromise between smoothest possible operation and minimisation of drive losses (and the potential need to de-rate the drive). Some testing may be required to establish the lowest switching frequency (minimum 16kHz) that can be selected whilst maintaining the required level of performance. When increasing switching frequency setting always consult the appropriate de-rating data and configure parameter P1-08, Motor rated current, appropriately.

# **Step 4:** Selecting PM motor control.

Set parameter P4-01, Optidrive control method, to a value of 3 to enable PM motor control. If P1-14 has not been set with the correct security code then P4-01 will be locked at a maximum value '2' (refer to set-up Step 2).

## **Step 5:** Optidrive Auto-tune for PM motor control.

Motor inductance and resistance values, programmed into Optidrive menu 7, can be configured manually or derived by the Optidrive software using the auto-tune function.

If motor values for parameter menu 7 are know then step 5 can be omitted and the values entered manually, however it is generally recommended for optimum performance and ease of set-up that the auto-tune procedure is completed.

To activate auto-tune function set parameter P4-02 to value '1' and exit the parameter. Auto-tune begins immediately on exiting the parameter. During auto-tune the drive will display 'nether on the drive display, returning to its normal condition once auto-tune is complete.

Auto-tune is a non-rotational function although some minor rotation of the motor shaft may occur. It is not necessary to disconnect the motor from the driven load for this function to be completed successfully but the rotor should not be locked such that motion is prevented.

# **Step 6:** Setting baseline values for speed loop gains.

The Default gains values for the speed controller are generally suited to standard induction motor control. PM motors generally permit high gains values and faster response / improved performance. The recommended starting values for PM motor control are:-

P4-03: Speed Controller proportional Gain, Set to Value 50 (%).

P4-04: Speed Controller Integral Time Constant, Set to Value 100 (ms).

These values may need to be adjusted at the end of the process when system performance can be monitored for effective tuning and improvement.

# **Step 7:** Enter or check of menu 7 motor values.

If auto-tune function (P4-02) was completed then the following values will be measured and entered automatically by the Optidrive P2. The measured values can be viewed in the listed parameters for reference.

The motor values can be entered manually direct to the parameters listed below (taken from the manufacturer data) if required:-

P7-01: Stator Resistance, Phase to Phase – measured between motor terminals.

P7-03: Lsd Phase Inductance, 'd' component of armature winding inductance.

P7-04: Lsq Phase Inductance, 'q' component of armature winding inductance.

It is generally recommended for optimum performance and ease of set-up that the auto-tune procedure is used to complete these values.

# **Step 8:** Setting Motor magnetising time.

Parameter P7-12, motor magnetising time, is used to set a time delay between drive output enable and the drive output being ramped to the set-point speed. This delay is used by the drive to establish magnetising current in the motor windings and to align orientation of the rotor to a known position. Magnetising current applied is 50% of the value contained in parameter P1-08.

This function creates a start-up delay, however if insufficient time is provided to magnetise and orientate the rotor position then start up and operational performance could be affected. Set to minimum value where the rotor can be seen to successfully align prior to start up:-

P7-12: Motor Magnetising Time.

# **Step 9:** Low Speed Boost Phase.

Low speed operation of a PM motor, below the speed range of approximately 20:1, should generally be avoided. Low output voltage from the drive at low speeds (caused by V/f ratio and proportional to designed nominal motor voltage) can create instabilities in the motor control model as the known phase angle of the rotor becomes gradually more difficult to predict.

Optidrive P2 provides a boost function that can inject some current into the motor at low speed to help ensure the rotor alignment is maintained and to allow effective operation of the motor at lower speeds.

To implement some low speed boost run the drive at the effective lowest frequency required by the application and increase boost levels to provide both required torque and smooth operation.

Boost current is set as a percentage of motor nominal current setting (P1-08). Boost frequency (P7-15) sets the frequency cut off point above which boost current is no longer applied to the motor. Boost frequency is set as a percentage of nominal motor frequency (P1-09).

**Care should be taken not to cause motor over-heating issues through sustained low speed / high current boost operation.**

Below are some recommended settings:-

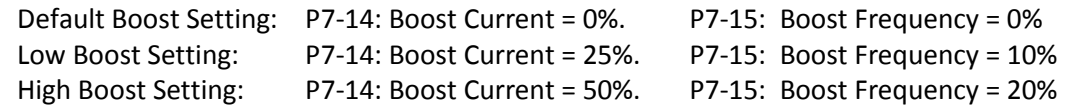

# **Optidrive P2 PM motor configuration is now complete.**

# **Optimisation for Permanent magnet motors:**

Once the basic set-up procedure is complete for the Optidrive P2 with PM motor the following parameters can be adjusted to improve or optimise performance.

# **Changing Speed Controller Ramp Rates**

Acceleration Ramp Rate:

Parameter P1-03 sets acceleration ramp rate. If adjusting speed controller gains (P4-03 & P4-04) always set required ramps rates prior to tuning these values. Ensure ramp rate setting and acceleration / deceleration cycle does not result in the drive operating excessively in the over-current (>100%) region such that nuisance tripping might occur.

Deceleration Ramp Rate:

Parameter P1-04 sets deceleration ramp rate. If adjusting speed controller gains (P4-03 & P4-04) always set required ramps rates prior to tuning these values. Ensure deceleration ramp rate setting does not result in excessively braking energy being returned to the drive such that an over-voltage nuisance trip occurs.

# **Changing Optidrive P2 Output Switching Frequency**

Parameter P2-24 sets the drive effective output switching frequency. If adjusting speed controller gains (P4-03 & P4-04) always set required switching frequency prior to tuning these values.

Higher values result in smoother motor operation but are less efficient and may require some de-rating of the drive. Set for optimised performance, or optimised efficiency or combination thereof.

**Note: For smooth operation and consistent performance the minimum recommended switching frequency for PM motor control is 16 kHz.**

# **Entering Motor / Load Inertia Ratio**

Parameter P7-10 allows the inertia ratio between the motor and connected load to be entered into the Optidrive. This value can normally be left at the default value (10); however it is used by the Optidrive control algorithm as a feed forward term in order to provide optimum torque / current to accelerate the load. Hence accurate setting of the inertia ratio will produce better system response and dynamics. If value is unknown then leave value set to default (10).

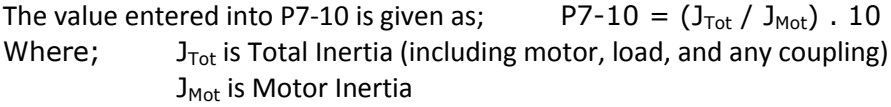

Motor inertia will be given by the motor manufacturer as part of their standard motor data. Total inertia must either be known from the system design or measured.

## **Tuning Speed Controller Responses**

Changes to the speed controller tuning parameters should be made very gradually with close observation of the resulting effect on system response.

P4-03: Speed Controller proportional Gain

The proportional gain is used to change the output to the motor as a proportional of the error in the speed loop controller (difference between commanded and actual speed). The proportional response of the drive is adjusted by multiplying the error by a constant called the proportional gain that is set in parameter P4-03. Increasing the value in parameter 4.03 decreases drive response times / improves system dynamics.

If proportional gain is set too low the system response will be poor (slow) however if set too high the system could oscillate and could grow unstable.

#### P4-04: Speed Controller integral time constant

The integral gain is an 'accumulated' gain based on both the magnitude of the error in the speed controller and the time the error has existed, essentially working to eliminate prolonged and steady state error in the system.

Parameter P4-04 is set as a time (in ms). The smaller the time (integration time) the more responsive the drive output, at the possible expensive of instability.

Small amounts of integral gain can have a significant effect on reaction times and stability of the speed controller.

General practice with tuning a PI system is to set the integral value (P4-04) to its highest possible setting (1.0 sec) and tune the proportional value (P4-03) for optimum performance. When proportional gain has been set / optimized then the integral gain (P4-04) can then be adjusted to eliminate steady state speed errors.

# **Changing Optidrive P2 Torque Limits**

Drive torque limits (proportionally related to current limits) are adjusted by parameters P4-07 (for drive motoring torque), and P4-09 (for drive generating torque) respectively.

Generally PM motors have a significantly higher peak torque rating in relation to nominal torque (>200% of nominal torque), such that these values do not normally need to be adjusted. Peak torque values are available from the motor technical data sheet and if less that 200% of nominal torque these parameters can be adjusted to provide peak torque to the motor.

# **PM Motor Troubleshooting:**

Trip codes and fault diagnostic information is provided in the standard Optidrive P2 manual. Below is further troubleshooting information specific to PM motor control.

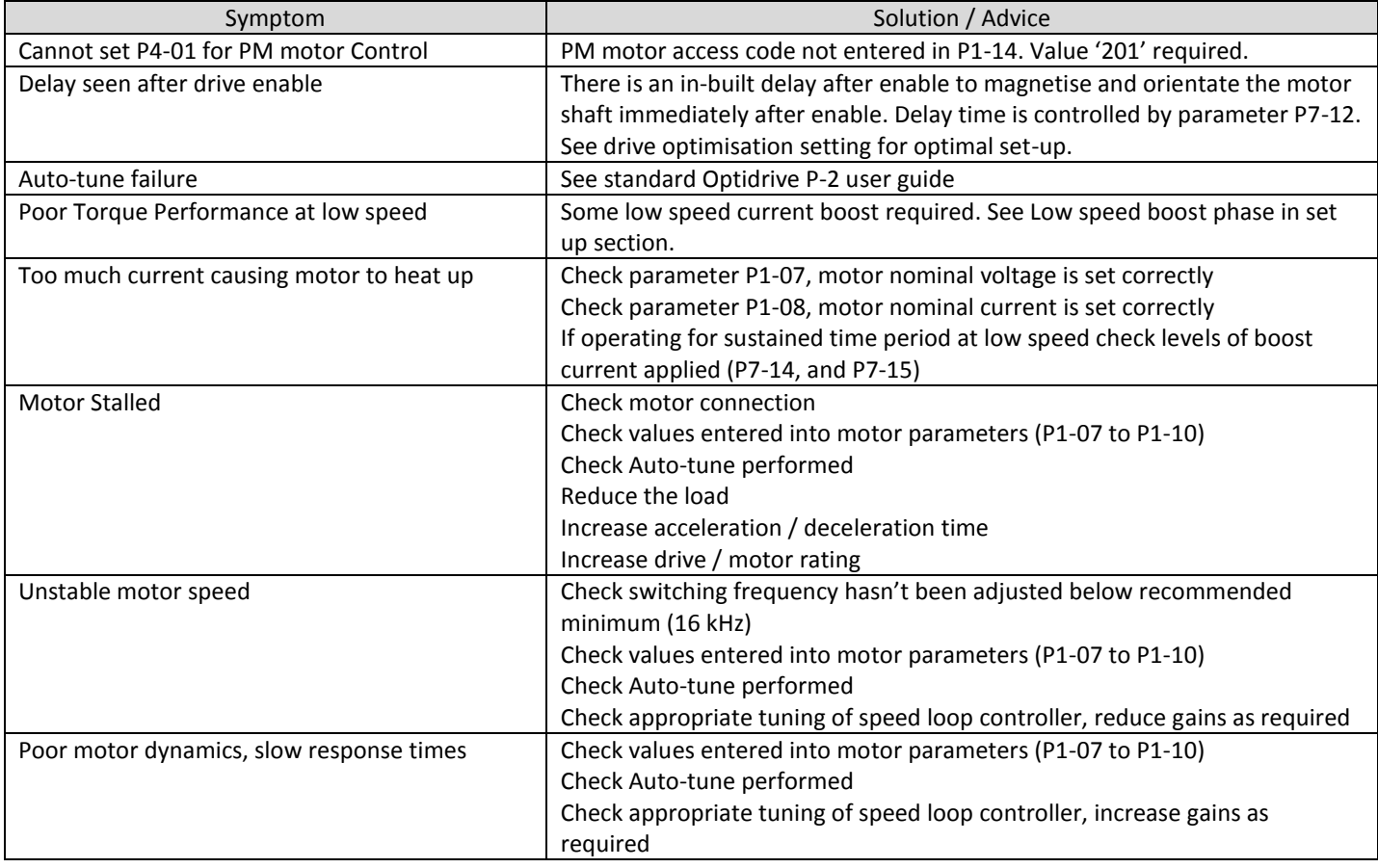

# **Permanent magnet motors quick set-up:**

The quick start is intended as a basic first step to successfully running the motor. For Optimum performance the full programming and optimisation procedure should be followed.

Quick Step 1: Setting of the required parameters

Set the following parameters in the sequence they are listed.

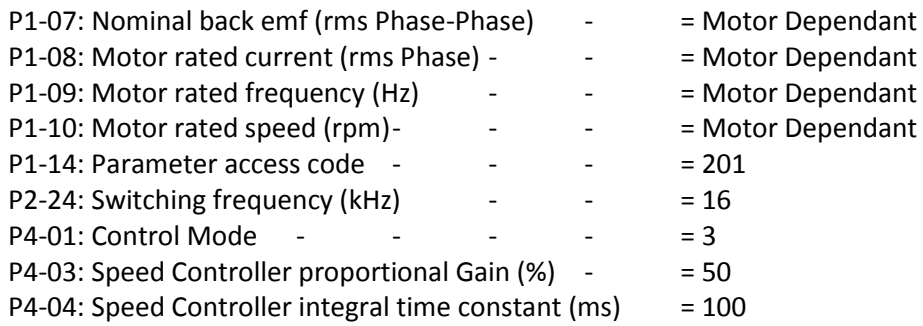

## Quick Step 2: Complete Auto-tune function

**Note: Safe Torque Off input (terminal 12 and 13) needs to be connected in order to enable the safe torque off function and allow auto-tune and motor control. See connection diagram below.**

Set the following parameter. Drive will perform auto-tune on exit of parameter entry.

P4-02: Auto-tune Function  $=$  1

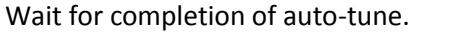

# Quick Step 3: Check motor operation

Apply enable and speed set-point inputs to the Optidrive P-2 Default configuration is shown right.

Vary speed set-point and check smooth operation of the motor.

#### *Optional:*

```
To set Optidrive P2 in keypad mode set parameter P12 = 1 
Optidrive P2 can now be controlled direct from the keypad.
```
Quick Step 4: Set Current magnetising time

Set the following parameter to adjust Current magnetising time.

P7-12: Current magnetising time

Adjust upward if the rotor cannot be seen to orientate on start up.

Adjust downward if a significant delay follows the orientation of the rotor on start up.

Quick Step 5: Set Low speed boost parameters Check low speed operation of the motor. If torque performance at low speed needs adjustment set the following values.

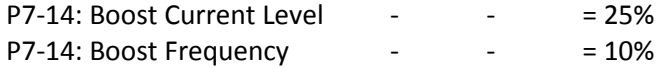

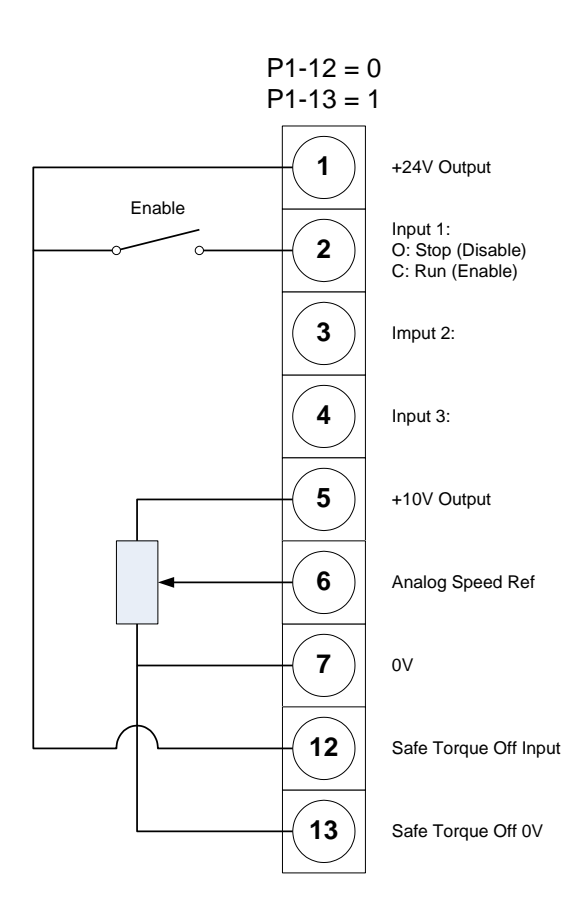

Values should be optimised following on from the quick start procedure.

# **Appendix:**

 $\mathbf{r}$ 

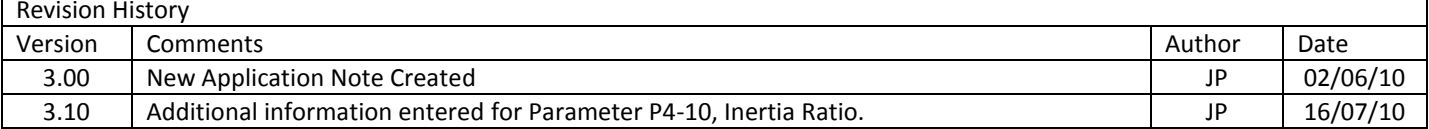